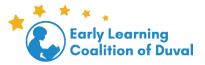

## Out of County-How to access secure website updated

1. Go to <a href="https://www.elcduval.org/">https://www.elcduval.org/</a>, select I am a provider

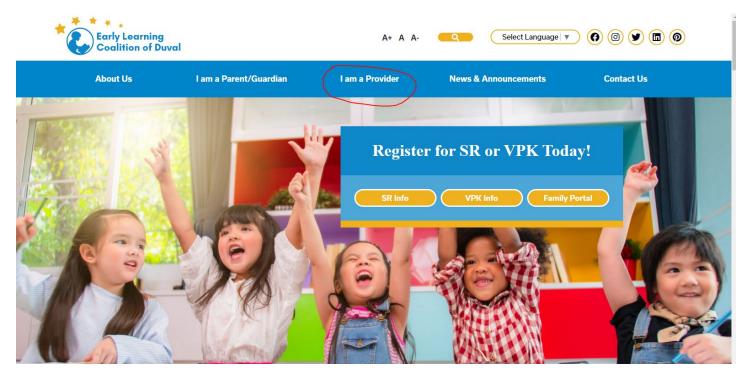

## 2. Select Access the provider portal and other websites

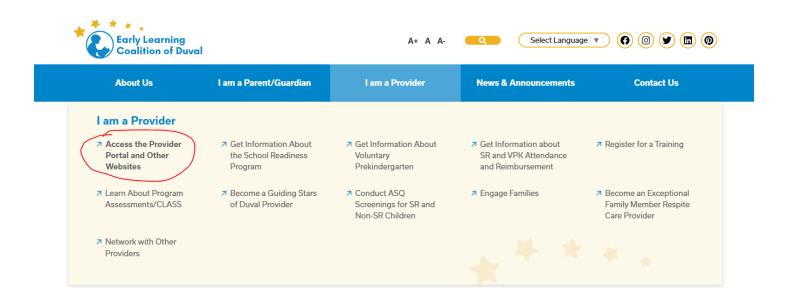

## 3. Scroll to the bottom and select click here next to the FTP Secure Site

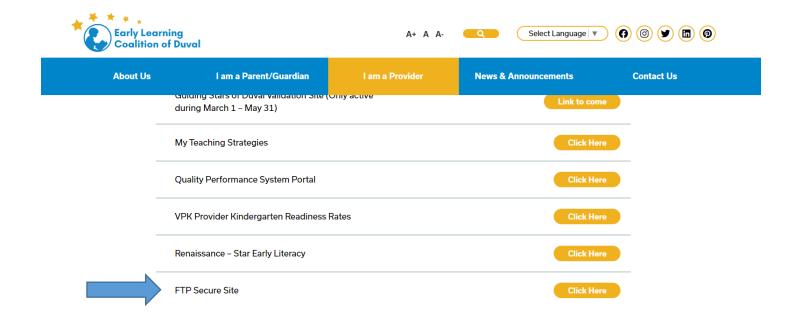

4. Log in to the secure website (If you do not know your login please contact ASQ personnel)

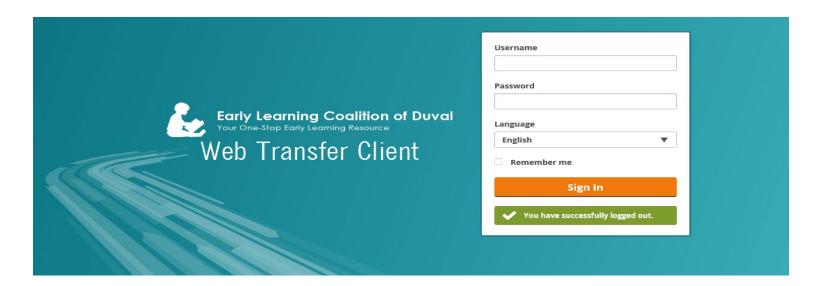

## 5. Access to folders to upload or view files

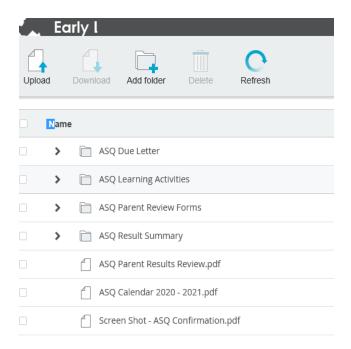